# **О. В. Бабенко Ю. А. Шуллє В. Р. Мазуренко**

# **ПРОЕКТУВАННЯ ЕЛЕКТРИЧНИХ МЕРЕЖ З ВИКОРИСТАННЯМ ПРОГРАМНОГО ЗАБЕСПЕЧЕННЯ SICAD**

Вінницький національний технічний університет;

#### *Анотація*

*Проведено аналіз ефективності функціонування програми SICAD у проектуванні електричних мереж.* **Ключові слова**: проектування, розрахунки, онлайн програмування, електричні мережі.

#### *Abstract*

*An analysis of the effectiveness of the SICAD program in the design of electrical networks was carried out.* **Keywords**: design, calculations, online programming, electrical networks.

#### **Вступ**

SiCAD дозволяє швидко спроектувати повітряну лінію електричної мережі використовуючи готові типові рішення СІКАМ Україна, вона також є українським підрозділом групи компанії Sicame Group. Програмування в Sicad розділено на групи: проектування, отримання результатів, електричний розрахунок. Усі табличні результати можливо експортувати у формат \*.xls. Файл проекту зберігається на Вашому ПК і може бути відкритий на будь-якому ПК з доступом до інтернету через браузер. У онлайн сервісі SiCAD Ви можете провести електричні розрахунки мереж 0,4 кВ. В тому числі розрахунок втрат напруги, потужність навантаження на трансформатор, струм однофазного короткого замикання.

### **Результати дослідження**

Дослідження, проведені в роботі присвячені проектуванні мереж з використання програми Sicad. Компанія Sicame Group виробляє майже весь спектр обладнання, необхідного для будівництва та обс луговування електроенергетичних та телекомунікаційних об'єктів. Основним напрямком є виготовлення СІП арматури, кабельних муфт, натяжних та проколюючих затискачів. Проектування виконується з використанням бібліотек типових рішень, що побудовані на типових проектах компанії SICAME. На вкладці типові вузли знаходяться типові рішення готові для використання у проекті [1,2]. У програмі досить зручно реалізована робота з прокладання трас проектованих ліній електропередач (рис. 1). Інженеру доступна можливость прокладення трас у різних шарах з або без електричного з`єднання трас у різних шарах. Це в першу чергу необхідно для зручного отримання розрахунків, для кожної з трас, під час роботи з великою енергосистемою.

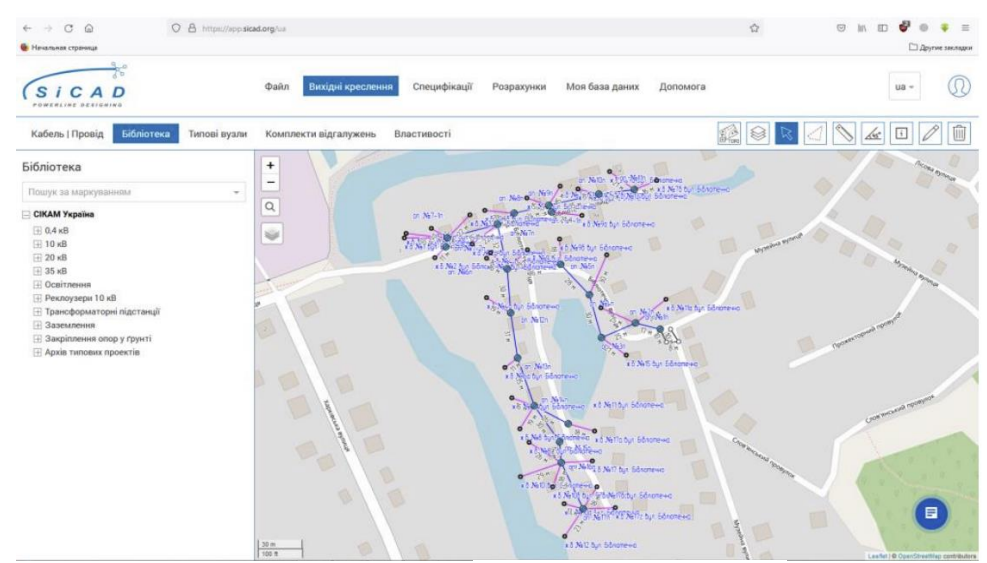

Рисунок 1 – Робоче вікно програми SiCAD

Для проектування ліній електропередач використовують панель інструментів. Серед них: інструмент для нанесення траси лінії електропередач та типових вузлів, вставка відгалужень (вузол на стороні опори має ті властивості, які вказані в блоці електричних відгалужень), джерело живлення, яке дає можливість вказати точку з якої забезпечується живлення мереж, інструмент лінійка (вимірювати відстані), інструмент курсор для виділення та зміни положення та властивостей об'єктів у проекту, скриншот (зображення на фоні карти або завантаженої топооснови) інструмент видалення, графічний редактор (отримуємо візуальну частину проекту). Більш розширену інформацію про елементи та типи споживача можливо переглянути на вкладці властивості.

З'єднані між собою траси утворюють мережу яку в подальшому розраховуємо. Для перевірки з'єднання трас між собою, необхідно щоб усі траси мережі повинні бути виділеному стані( червоного кольору) (рис. 2).

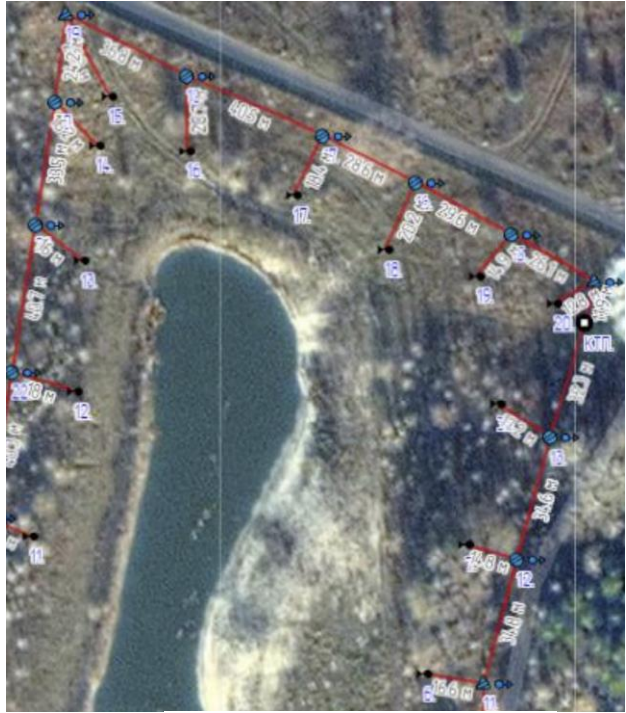

Рисунок 2 – Побудова траси ПЛ в програмі SiCAD

#### **Висновки**

Рішення, запропоновані у роботі призведуть до значної економії часу інженерів – проектувальників, а також до мінімізації помилок, спричинених людським фактором за рахунок спрощення та автоматизації розрахунку. Також запропоновані рішення спрямовані на підвищення надійності функціонування розподільчих електричних мереж, підвищення ремонтопридатності електричного обладнання, зниження збитків спричинених перервами у електропостачанні побутових споживачів.

## СПИСОК ВИКОРИСТАНОЇ ЛІТЕРАТУРИ

1. Бондар А.А. Проектування мережі 10/0,4 кВ з використанням програмного комплексу SiCAD : дипломний проект на здобуття ступеня «бакалавр» : 6.050701. Київ, 2019. 79 с. URL: https://ela.kpi.ua/bitstream/123456789/28057/1/Bondar\_bakalavr.pdf

2. SiCAD : URL: https://app.sicad.org/ua (дата звернення: 12.03.2023)

*Бабенко Олексій Вікторович* – к.т.н. доцент кафедри електротехнічних систем електроспоживання та енергетичного менеджменту, Вінницький національний технічний університет, м. Вінниця, e-mail: oleksij\_babenko@ukr.net.

*Шуллє Юлія Андріївна* – кандидат технічних наук, доцент кафедри електротехнічних систем електроспоживання та енергетичного менеджменту Вінницького національного технічного університету, м. Вінниця, e-mail: shullye.y.a@vntu.edu.ua.

*Мазуренко Віктор Русланович* – студент групи 3ЕE-19б, факультет електроенергетики та електромеханіки, Вінницький національний технічний університет, Вінниця, e-mail: victormzrnk@gmail.com .

*Babenko Oleksii* – *Cand. Sc. (Eng), Assistan Professor of the department of electrical systems of power consumption and energy management, Vinnytsia National Technical University, Vinnytsia.*

*Shulle Yuliya* – *Cand. Sc. (Eng), Assistan Professor of the department of electrical systems of power consumption and energy management, Vinnytsia National Technical University, Vinnytsia.*

*Mazurenko Viktor* – *student of group 3EЕ-19b, faculty of electroenergetics and electromechanics, Vinnytsia national technical university, Vinnytsia, e-mail: victormzrnk@gmail.com.*